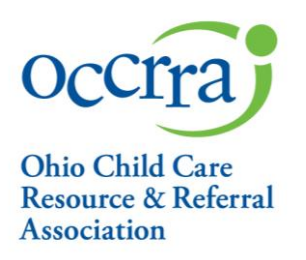

## **Accessing Ohio Healthy Program Applications Only Accessible to Program Administrators**

To access an OHP application:

- Sign in to your Registry profile, click on the "Organizations" arrow on the left-hand menu.
- Select your organization from the "Organization Dashboard" drop-down field.
- Click on "Applications" that appears on the left-hand menu under your Organization's name.
- On the Application page click on the OHP application you want to use.
- You cannot edit an application once it has been submitted for approval or once approved you cannot edit prior to 60 days before its expiration.

If you do not have an Organization Dashboard, please email [support@occrra.org,](mailto:support@occrra.org) stating you need to set up an Organization Dashboard. You will need to include your program's license number and your OPIN.

Please contact [support@occrra.org](mailto:support@occrra.org) with questions.

2760 Airport Dr., Suite 160 Columbus, OH 43219 614-396-5959 • 877-547-6978 614-396-5960 Fax • occrra.org

Enhancing Ohio's System of Quality Care and Learning

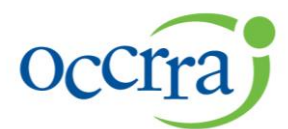

**Ohio Child Care** Resource & Referral **Association** 

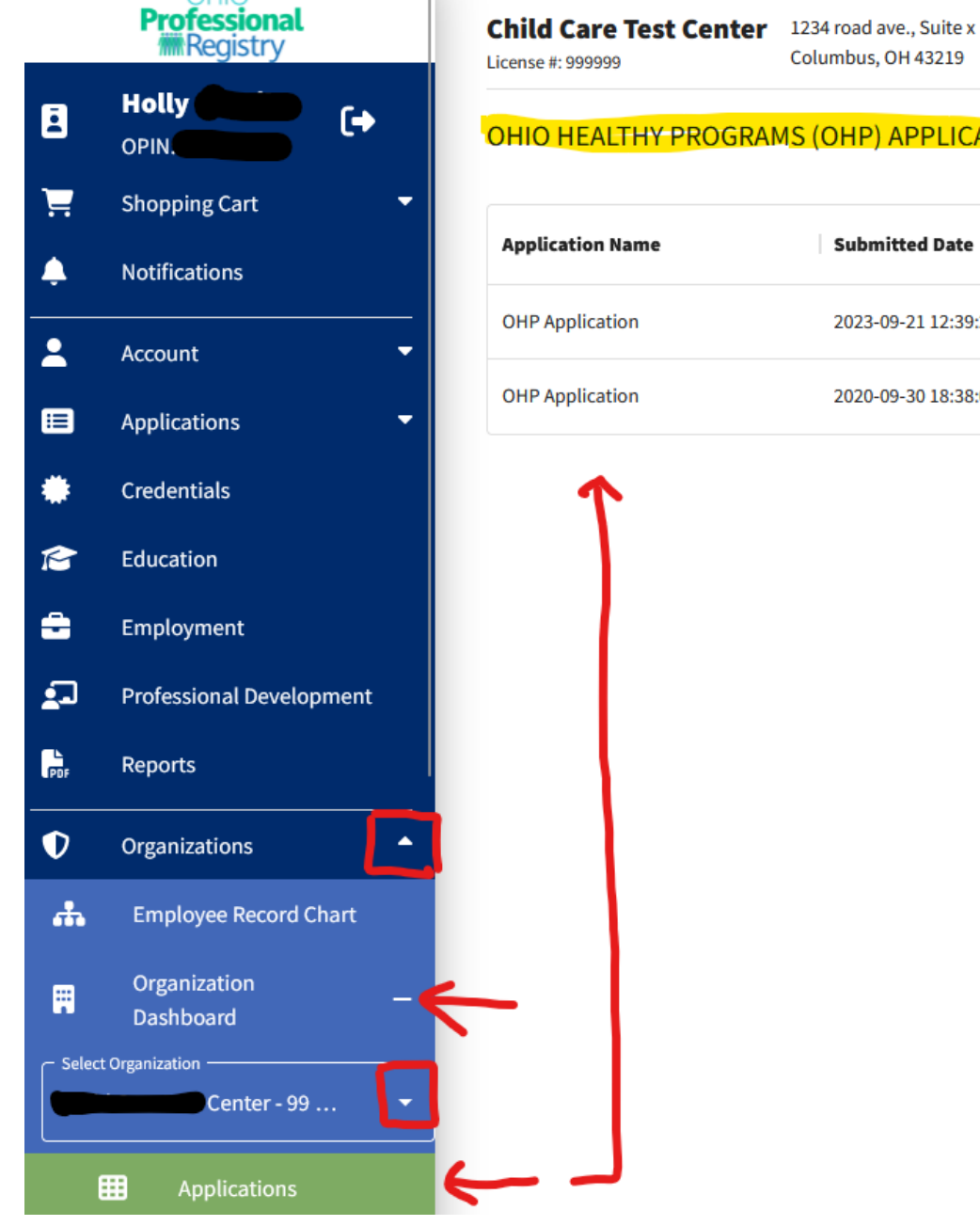

9/26/2023

2760 Airport Dr., Suite 160 Columbus, OH 43219 614-396-5959 • 877-547-6978 614-396-5960 Fax • occrra.org

OHIO HEALTHY PROGRAMS (OHP) APPLICATIONS **Application Name Submitted Date OHP Application** 2023-09-21 12:39:29 **OHP Application** 2020-09-30 18:38:06

Columbus, OH 43219

Enhancing Ohio's System of Quality Care and Learning